### **Medicaid Service Log Report**

Last Modified on 03/11/2024 8:45 am CDT

[Report](http://kb.infinitecampus.com/#report-logic) Logic | [Report](http://kb.infinitecampus.com/#report-editor) Editor | [Generate](http://kb.infinitecampus.com/#generate-the-service-log-report) the Service Log Report | Report [Example](http://kb.infinitecampus.com/#report-example)

Tool Search: Medicaid Service Log Report

The Medicaid Service Log Report is used for reporting all billable services to a third party billing agent. This report can be configured to include a page break that appears between each student record.

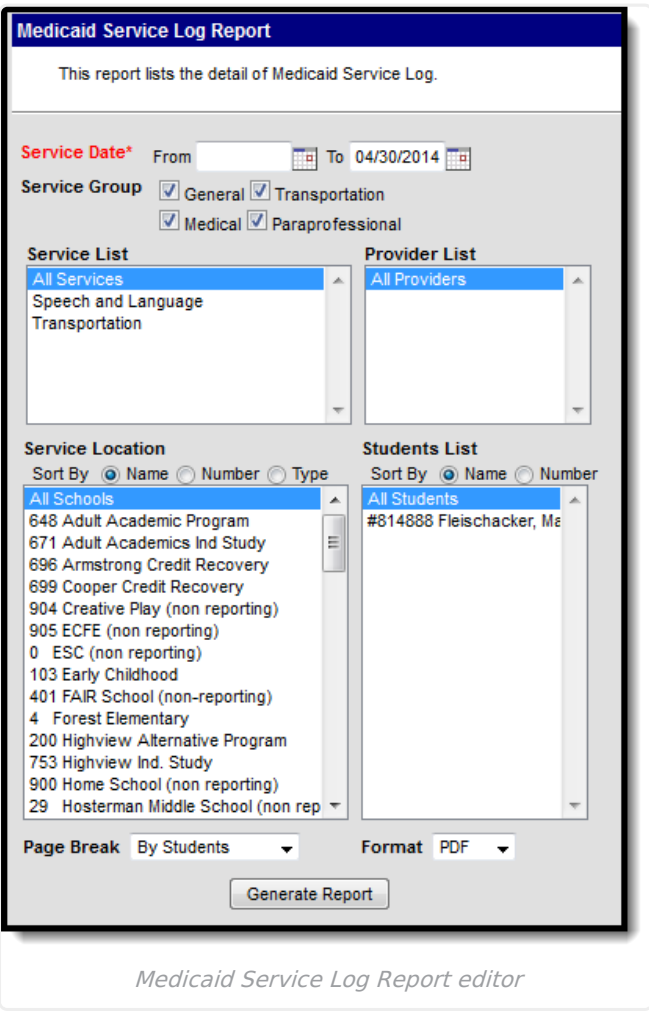

# **Report Logic**

Report information is pulled from the list of [Medicaid](https://kb.infinitecampus.com/help/services) Services being provided at the school, the list of Medicaid Service [Providers](https://kb.infinitecampus.com/help/service-providers-medicaid) assigned to students based on the service location (school) where the service occurs. Depending on the entered Service Date range, included services may be currently active or have been made inactive at some point during the year.

## **Report Editor**

The following fields are available for entry.

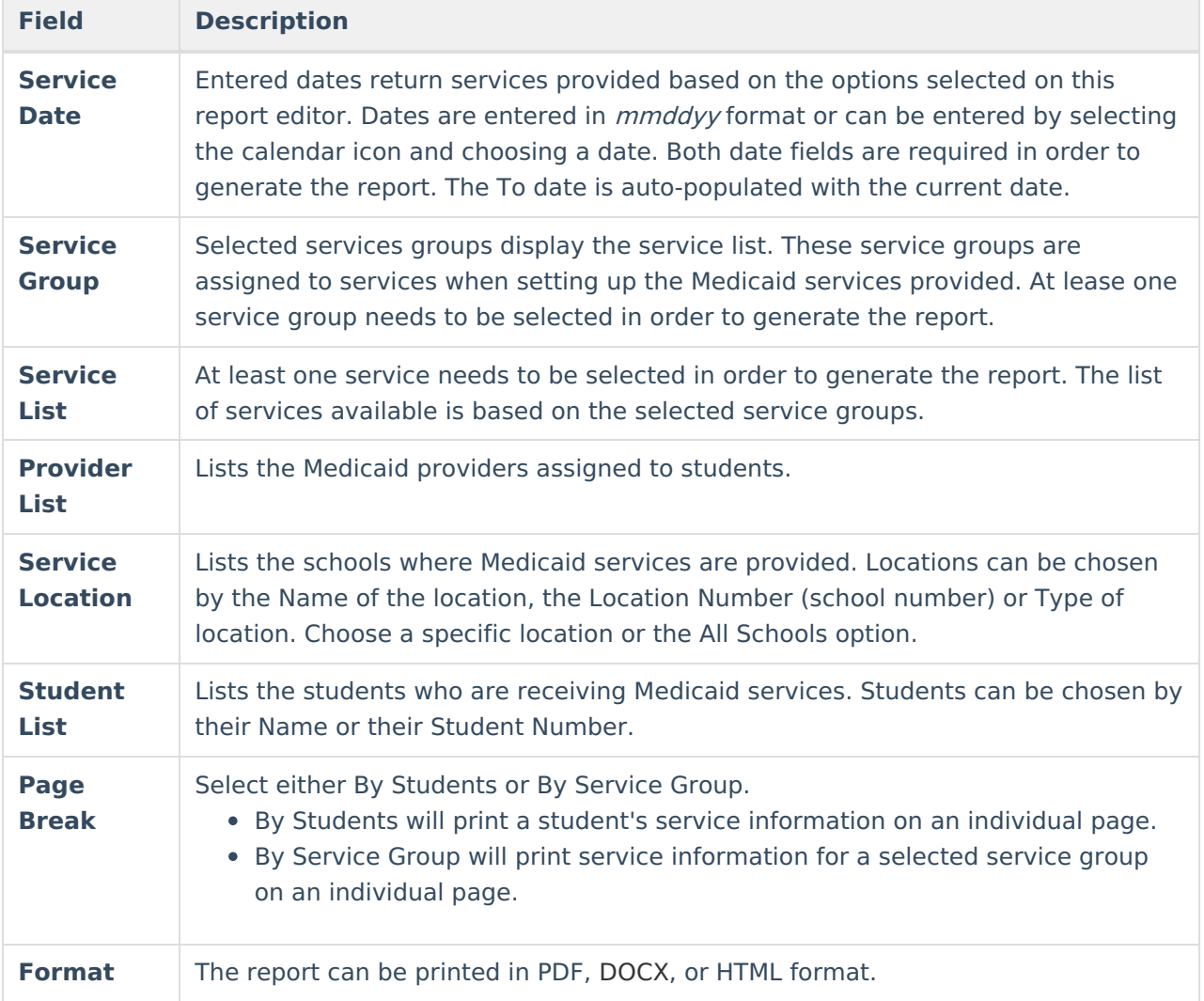

### **Generate the Service Log Report**

- 1. Enter the **Service Dates** of the report.
- 2. Select the services to include on the report from the **Services List.**
- 3. Select the **Providers** to include on the report.
- 4. Select the **Service Location.**
- 5. Select the **Students** to include on the report.
- 6. Determine where a page break should occur between students (by Students) or between service groups (by service groups).
- 7. Determine the desired **Format** of the report PDF, DOCX, or HTML.
- 8. Click the **Generate Report** button. The report will generate and appear in a new window in the selected format.

### **Report Example**

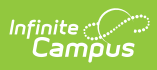

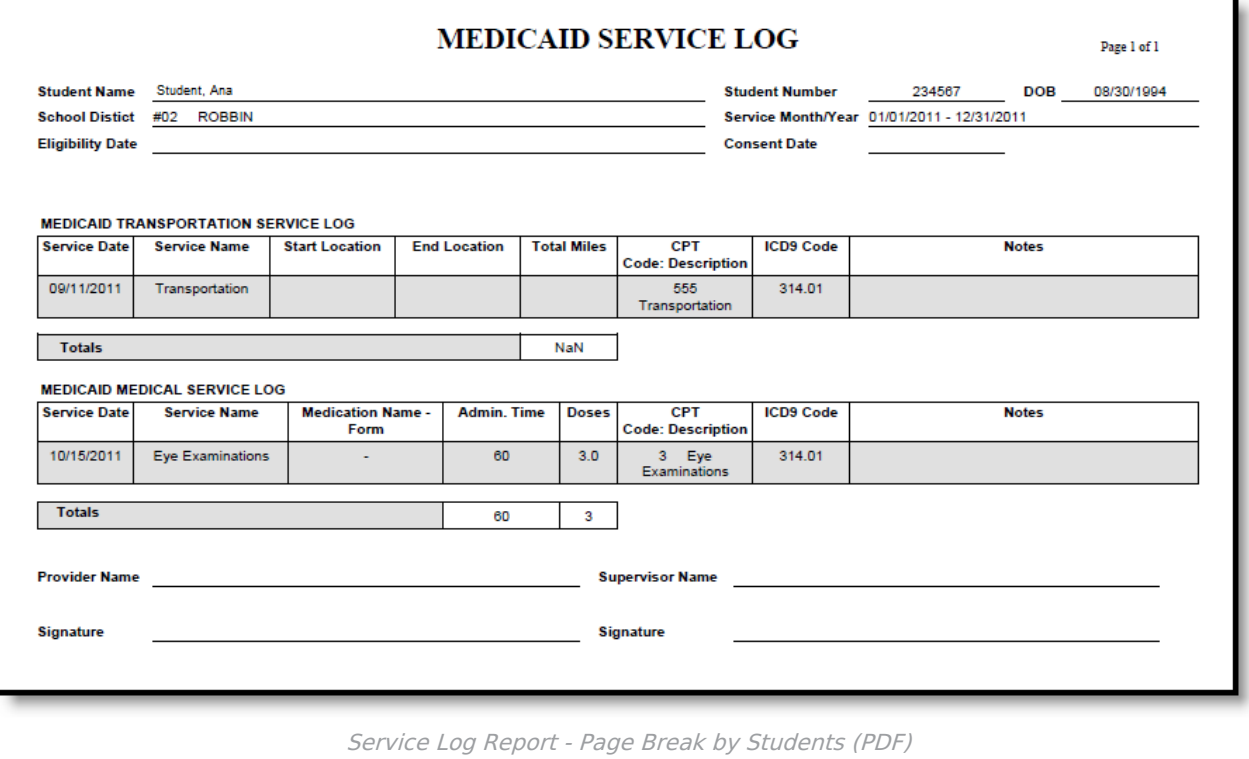

٦

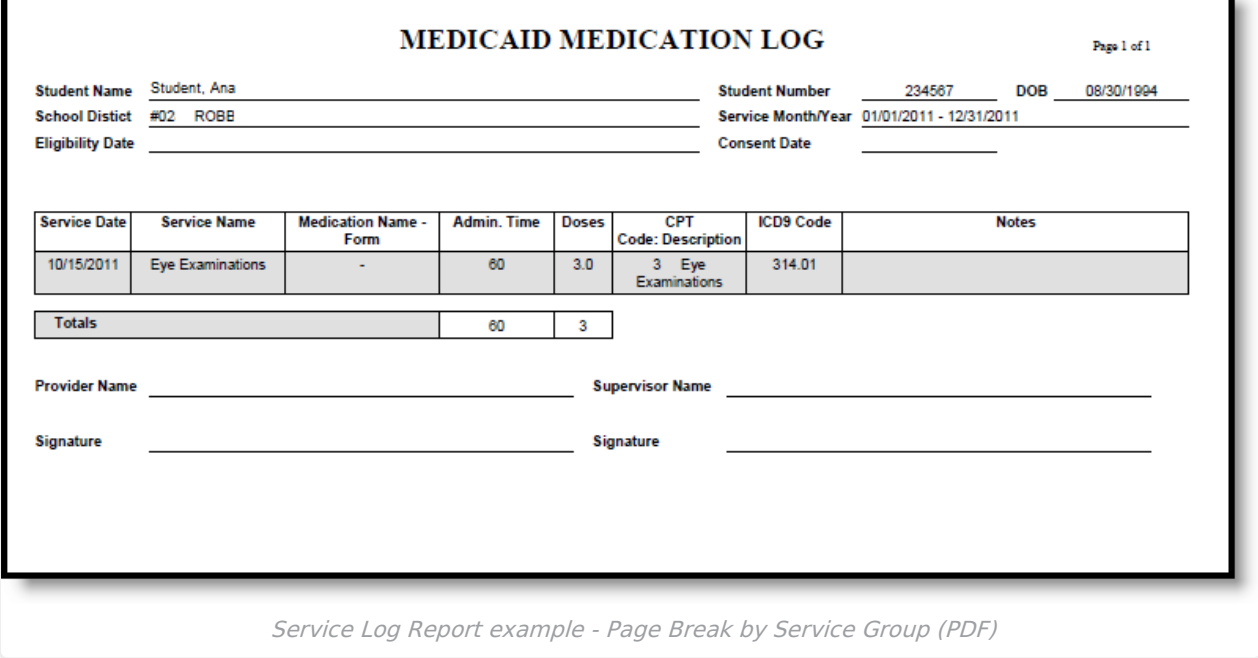